# **Abertura de Chamado para apoio em Implantações**

## **INSTRUÇÃO DE ABERTURA DOS CHAMADOS**

O acesso é via WORKFLOW, que pode ser acessado com as credenciais do consultor em um dos Links:

[wf.linx.com.br](http://wf.linx.com.br)

[wfweb.linx.com.br](http://wfweb.linx.com.br)

[wfweb2.linx.com.br](http://wfweb2.linx.com.br)

Com o chamado aberto, vamos prestar o auxilio se comunicando pela ferramenta Teams e acesso remoto, quando assunto demandar.

#### **A seguir, os passos no WF de como e o que preencher no chamado.**

**1º** clicando em Abertura de Chamado de Suporte;

**2º** utilizar o CNPJ da Franquia;

**3º** no campo solicitante seleciona o nome do solicitante, o próprio colaborador que está abrindo o chamado;

**4º** clica em abrir chamado e caso apareça um pop-up de cliente em projeto, pode dar ok sem problemas:

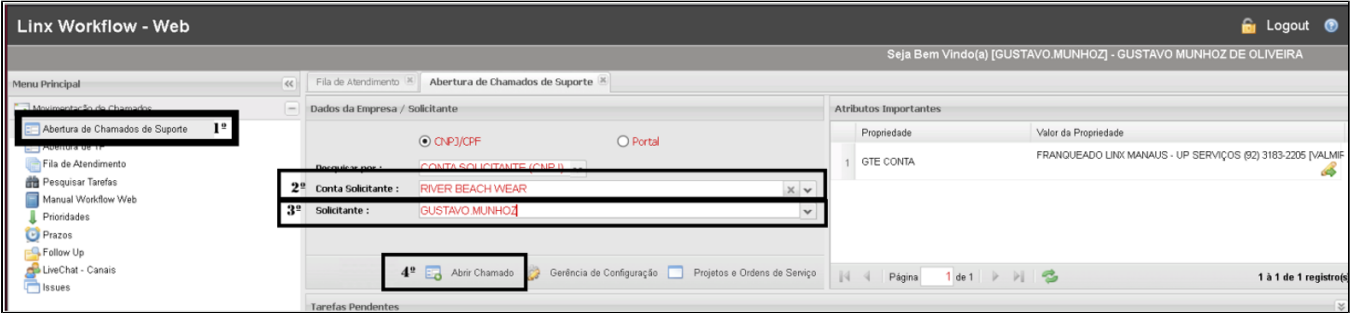

### **Título, Script e Taxonomia**

**1º** - No campo "Resumo da Solicitação", é o campo para o título do assunto do chamado.

**2º** - No campo "Detalhes da Solicitação", é o campo para preencher com o Script abaixo:

**CNPJ:** (CNPJ da empresa em atendimento)

**Nome:** (Nome do consultor para acionamento no Teams)

**Assunto:** (aqui você deve descrever um breve resumo do que precisa de forma clara)

Detalhes: (detalhes do problema e passos para reproduzi-lo, além de anexar evidências. Aqui você deve detalhar com a maior quantidade de informações possíveis para que possamos simular. Complemente anexando print de telas, vídeo, PDF, Excel, Word, etc.)

**3º** - No campo "Passos para a Reprodução do problema", é o campo para incluir os passos e evidencias:

Detalhes do problema e passos para reproduzi-lo, além de anexar evidências. Aqui você deve detalhar com a maior quantidade de informações possíveis para que possamos simular. Complemente anexando print de telas, vídeo, PDF, Excel, Word, etc.)

**4º** - No campo "Anexar Arquivo" é a opção para fazer upload da evidência, preferencialmente, se for mais de um artefato, compacte todas em um so zip. Limitado a 50mb. Caso seja superior, o mais indicado é realizar Upload em hospedagem Cloud e compartilhar o link no texto do campo "Passos para a reprodução do problema":

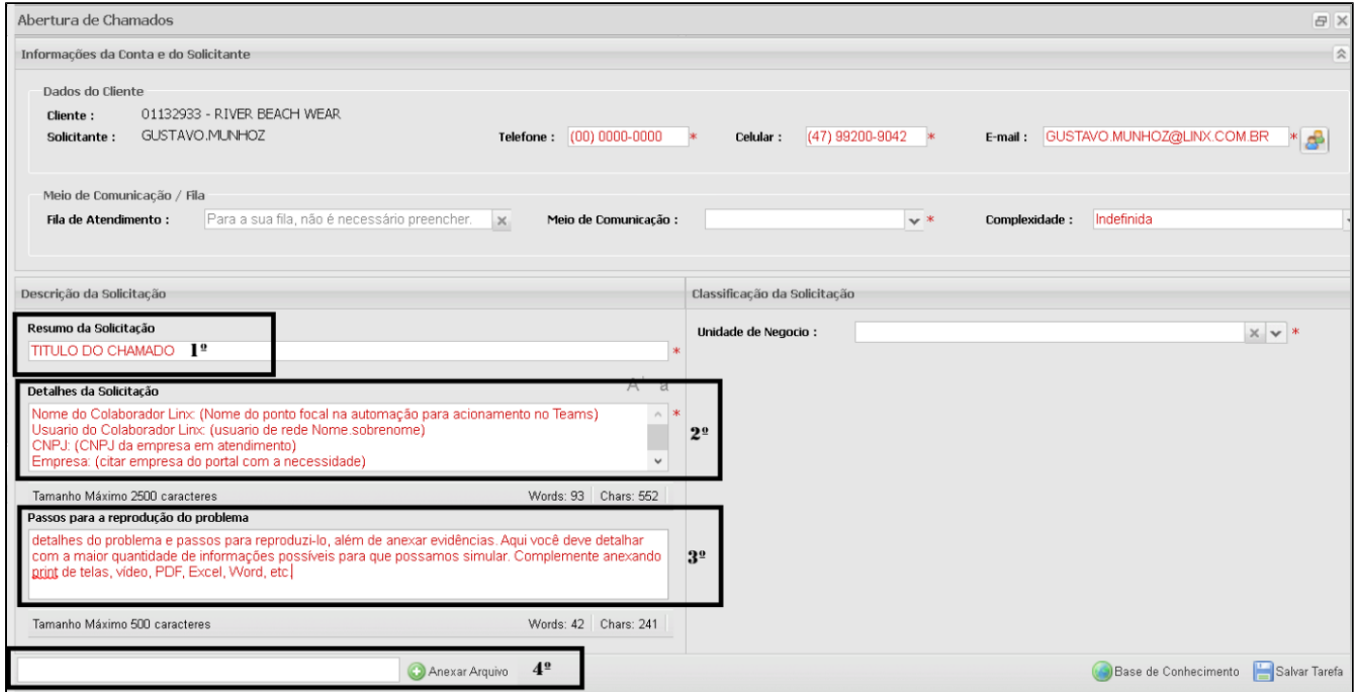

**5º** - Os dados de contato não podem ficar em branco, quando abrimos com o nosso acesso como é o caso da imagem, são nossos dados, mas se selecionarmos os do cliente, é importante que os dados sejam os corretos;

**6º** - Meio de comunicação, deve ser "WORKFLOW INTERNO", para mantermos um padrão;

**7º** - A Complexidade vamos manter "Alta", para mantermos um padrão.

**Atenção!!! É necessário confirmar se o e-mail esta correto, para recebimento das movimentações dos chamados e pesquisa NPS.**

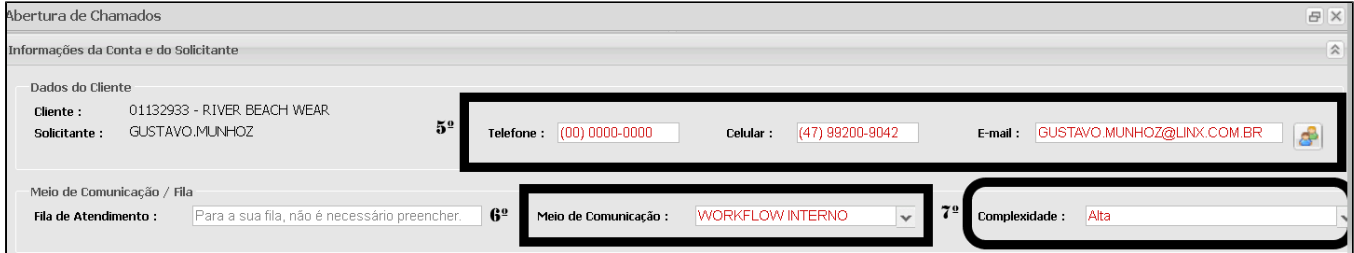

**Taxonomia:**

**Selecionar a taxonomia para apoio a implantação no ato da abertura:**

**Unidade de Negócio do time de apoio:** CORPORATIVO - FRANQUIAS E PARCEIROS LSP

**Tipo de solicitação:** Pode ser Incidente ou service request (preferencialmente abrir como Incidente, para que tenha peso na celeridade)

**Produto:** PARCEIROS E FRANQUIAS LSP

**Modulo:** ATENDIMENTOS LINX MICROVIX

**Sub Módulo:** ATENDIMENTO AO CONSULTOR

**Detalhe:** SUPORTE IMPLANTAÇÃO (Também incluímos para Wishlist para abertura de melhorias)

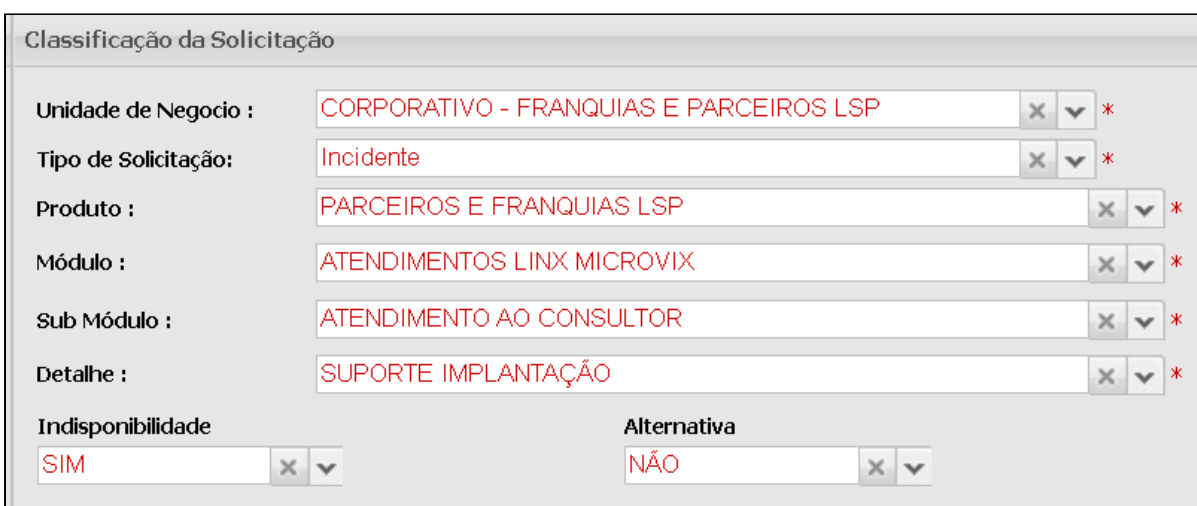

A Atencão!!! Selecionando a taxonomia na abertura, da forma aqui orientada, o chamado após clicar no botão para "SALVAR", é encaminhado automaticamente para a fila de apoio, não sendo necessário mais nenhuma ação.

#### **Quais são os prazos dos chamados?**

A classificação deve estar coerente com a criticidade do mesmo:

**INDISPONIBILIDADE** = Sim/Não ? **ALTERNATIVA** = Sim/Não ?

Abaixo segue um resumo da classificação dos chamados no suporte , e os prazos úteis:

P0 - (**Altíssima**) - 4 HRS **indisponibilidade total** - oferece risco financeiro/fiscal (Indisponibilidade = Sim / Alternativa = Não)

P1 - (**Alta**) - 12 HRS **indisponibilidade parcial** - oferece risco financeiro/fiscal mas **possui alternativa**  $(Indisponibilidade = Sim / Alternative = Sim)$ 

P2 - (**Média**) - 5 DIAS - **não há indisponibilidade** e nem risco financeiro/fiscal **mas não possui alternativa** (Indisponibilidade = Não / Alternativa = Não)

P3 - (**Baixa**) - 7 DIAS - **não há indisponibilidade** e nem risco financeiro/fiscal e **possui alternativa** (Indisponibilidade = Não / Alternativa = Sim).

O Último passo é clicar em "SALVAR TAREFA", assim será exibido o numero do Chamado (TP) e o mesmo, seguindo as orientações aqui passadas, já será encaminhado para a fila correta de forma automática, a fila no WF: 47.1.1 - MICROVIX CANAIS:

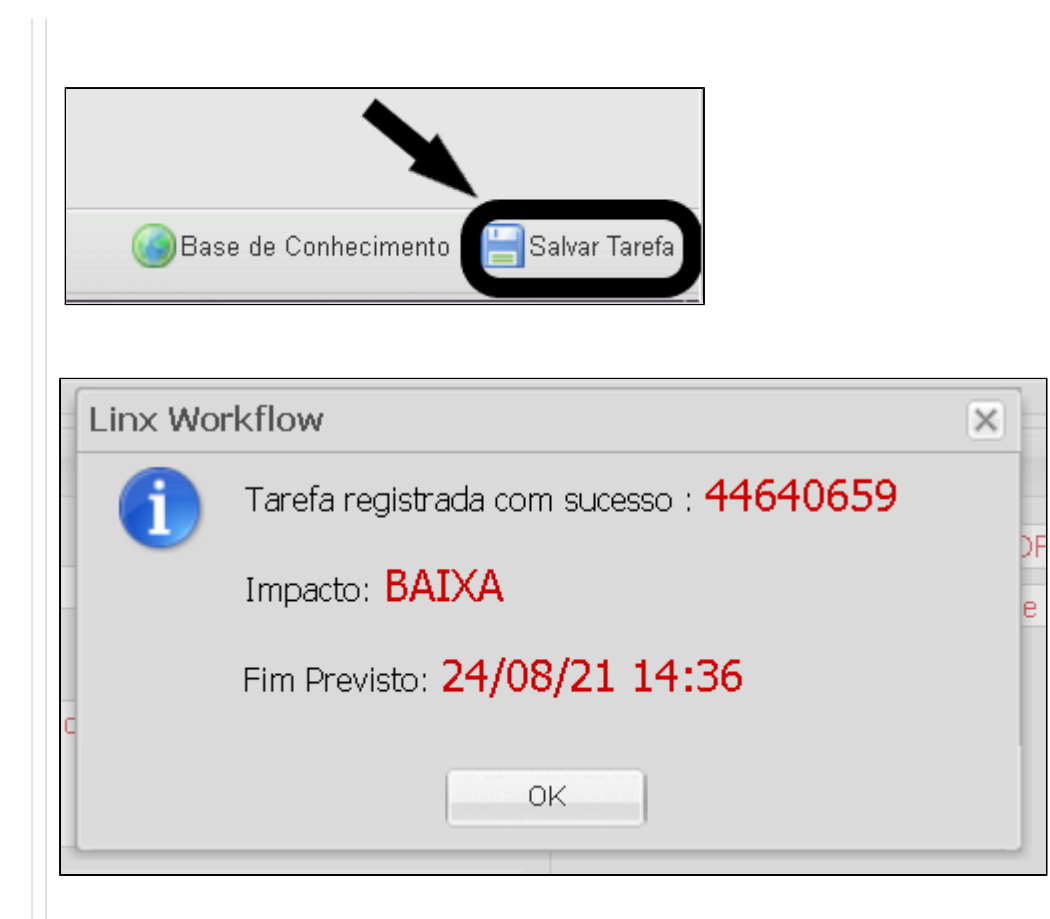

# **Verificação de chamado parado na própria fila**

Atenção!!! Por via das duvidas é bom verificar se o mesmo ficou preso em sua fila individual clicando na opção, assim

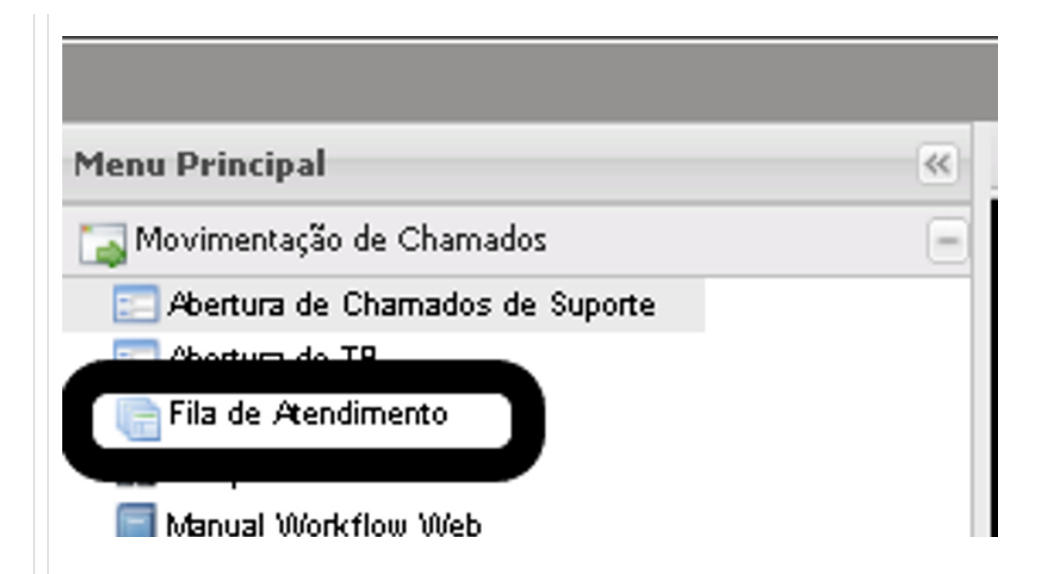

Assim pode verificar se ha algo parado em sua fila individual:

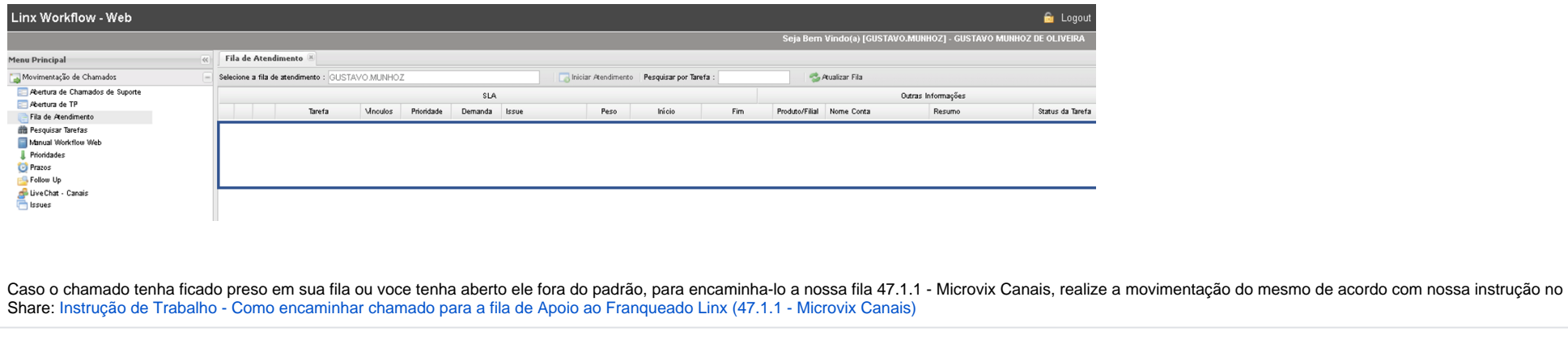